# Envoyer une pièce jointe

## **1) Rejoindre le navigateur internet Mozilla**

- Chercher dans votre moteur de recherche votre **ville de naissance** en tapant son nom.
- Cliquer sur la catégorie « image » à gauche de l'écran
- Trouver une image qui vous plaît et cliquer dessus
- Faire un clic droit
- Puis choisir : « enregistrer l'image sous »
- Une page s'ouvre pour vous indiquer ou l'image sera sauvegardée, sélectionner « enregistrer » Enregistrer

Laposte.net Bien + qu'une mes

#### **2) Se connecter à votre boite mail**

- Ouvrir le navigateur Mozilla
- Taper dans le moteur de recherche « mail laposte » par exemple

#### **3) Connectez-vous à votre boite mail**

- Remplissez les champs « adresse mail » et « mot de passe »
- Cliquez sur connexion ou appuyez sur Entrée

### **4) Envoyer un mail avec une pièce jointe**

- Cliquer sur « nouveau message »
- Cliquer sur « joindre » puis choisir « un fichier de mon ordinateur »

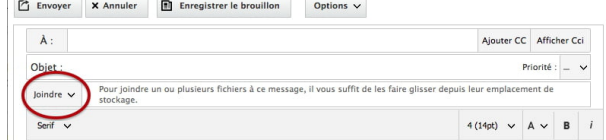

- Choisissez l'image de votre ville de naissance puis cliquez sur « ouvrir »
- Écriver votre message (laisser un indice avec la première et la dernière lettre de votre ville)
- Remplissez « l'objet » c'est à dire le titre du mail
- Remplissez enfin l'adresse mail distribuée précédemment
- Envoyer votre mail pour faire deviner votre ville de naissance à une autre personne

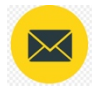

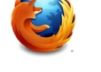

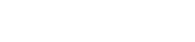

⊠ **IMAGES** 

Enregistrer l'image sous...